## **Как пользоваться COGNOS, инструментом для поиска независимых поставщиков услуг**

- 1. Нажмите здесь для перехода на страницу авторизации.
- 2. Введите *RSDirectory* в поле *User ID*.
- 3. Введите *DIRECTORYrs1* в поле *Password*, обращая внимание на регистр символов.

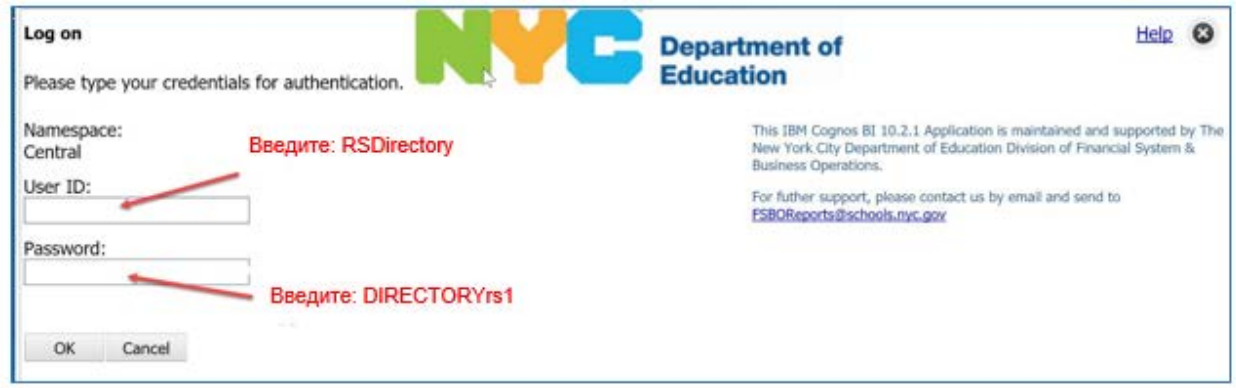

4. Выберите HTML для просмотра результатов и PDF для печати файлов.

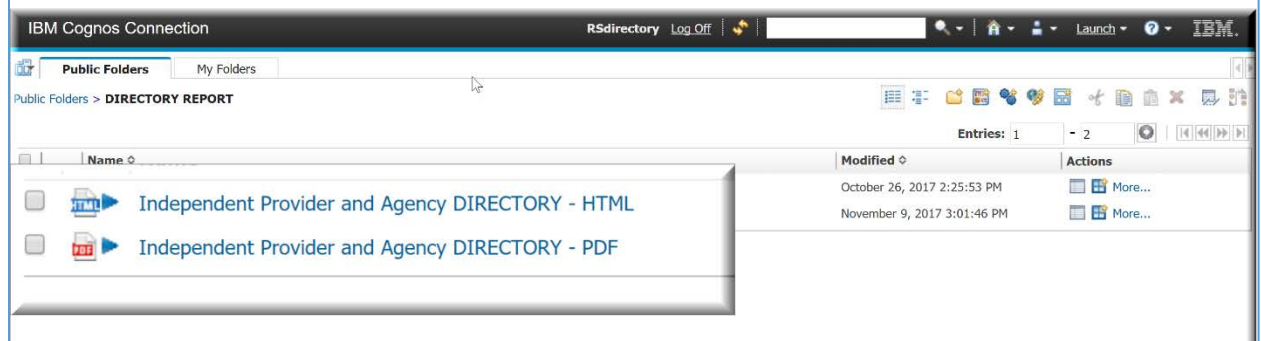

5. Выберите параметры поиска.

*Внимание! Ускорьте отчет, сократив диапозон поиска при помощи фильтров; выбор нескольких видов услуг и/или районов одновременно может занять несколько минут.*

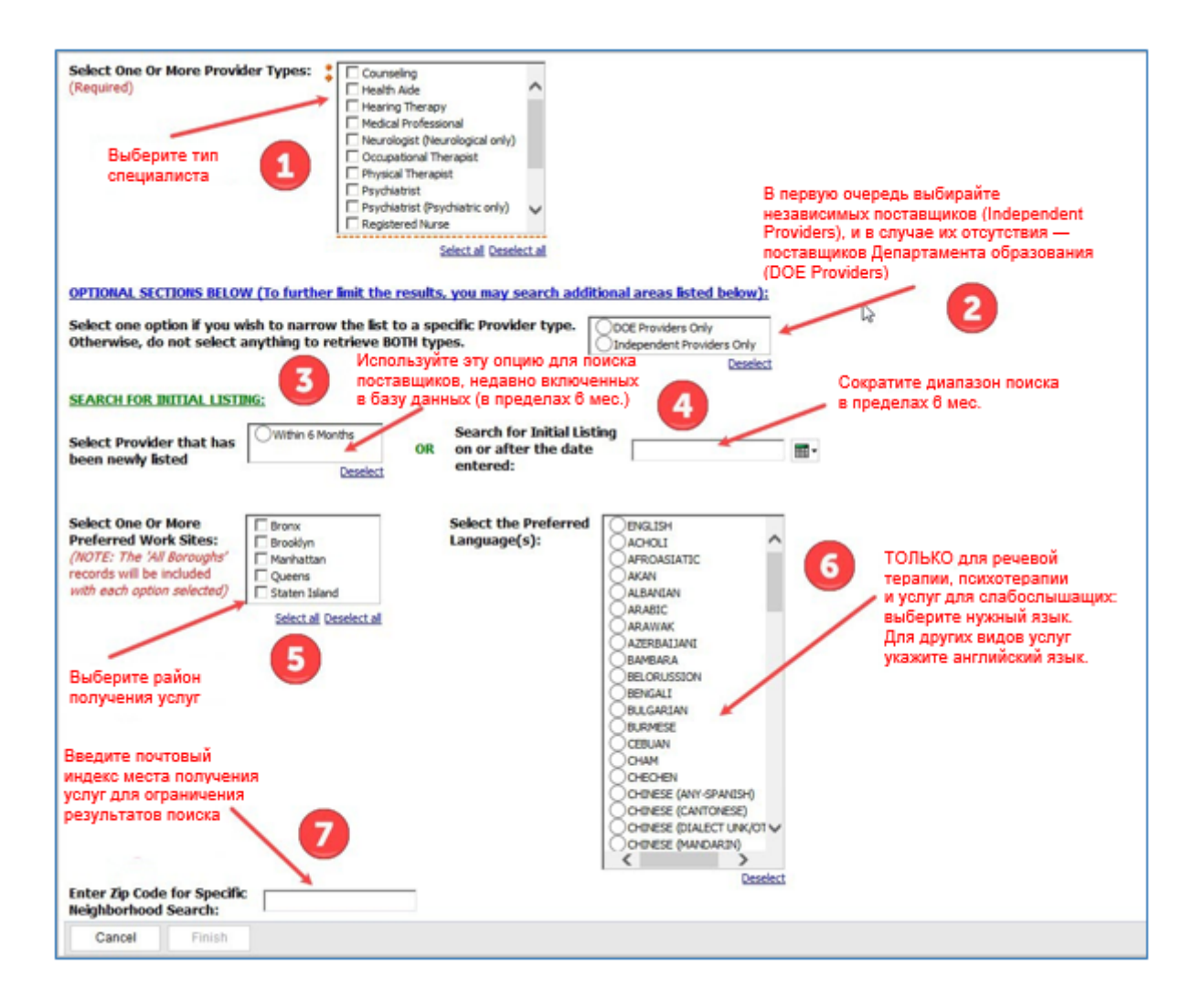

6. Сделав выбор, нажмите FINISH для создания персонализированного списка.

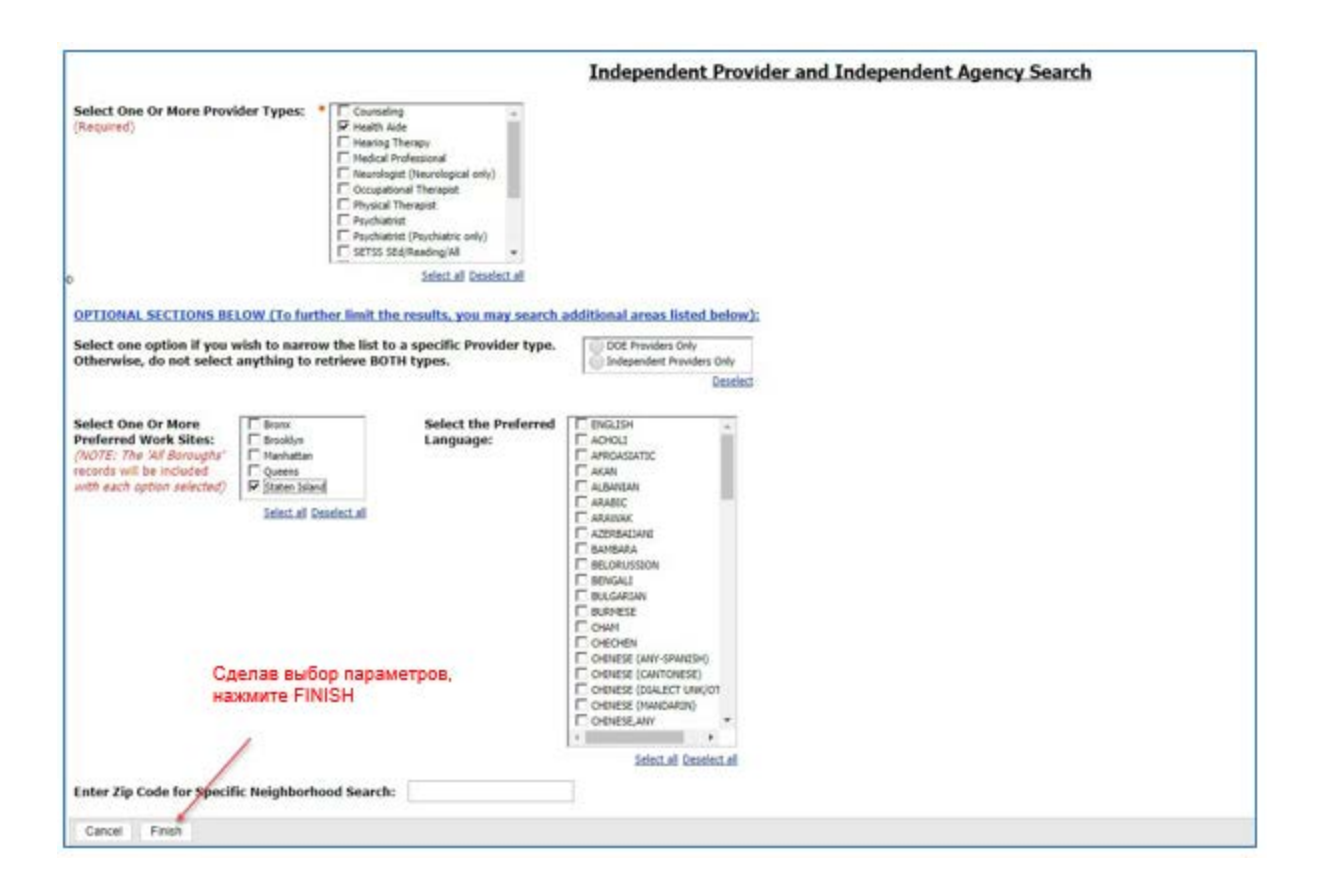

7. Вы увидите уведомление о создании списка.

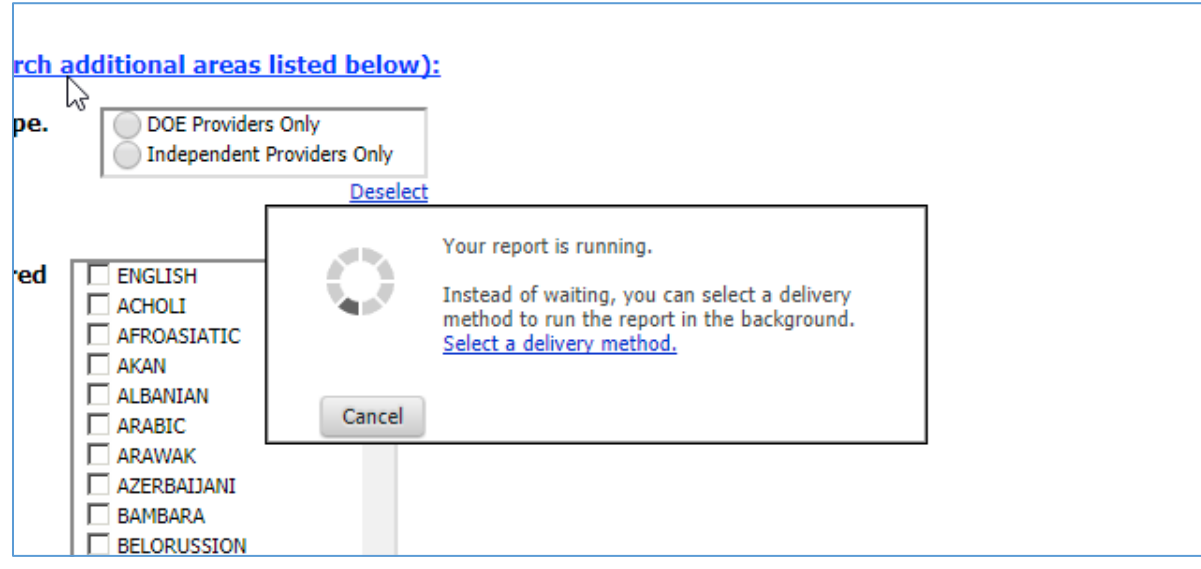

8. Если вы выбрали HTML, появится следующее сообщение:

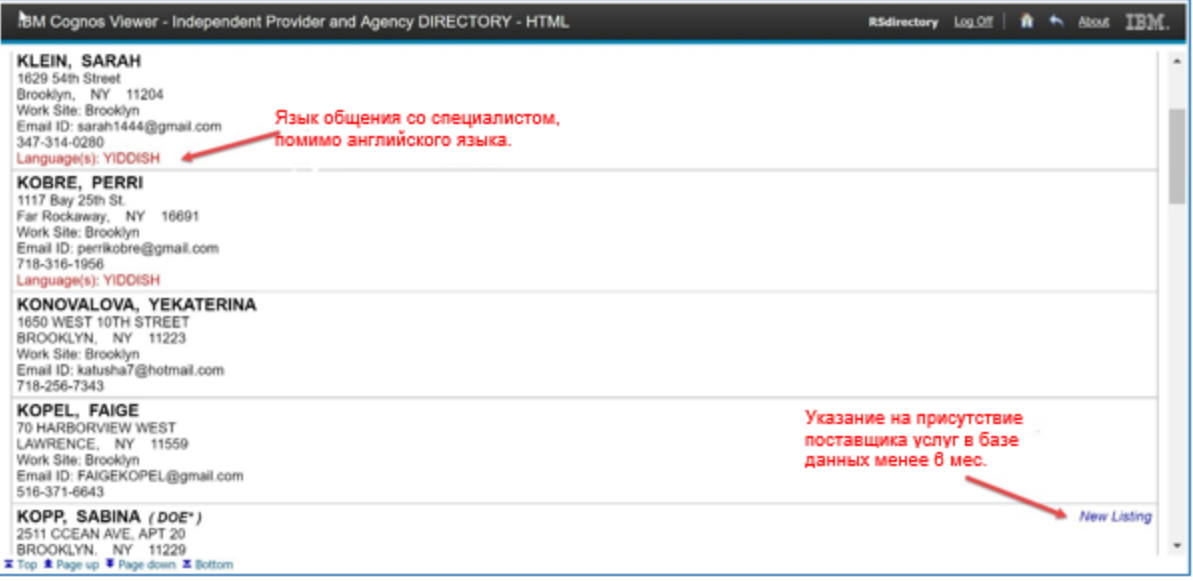

9. Если вы выбрали PDF, список будет выглядеть следующим образом. Значок печати — в правом верхнем углу страницы.

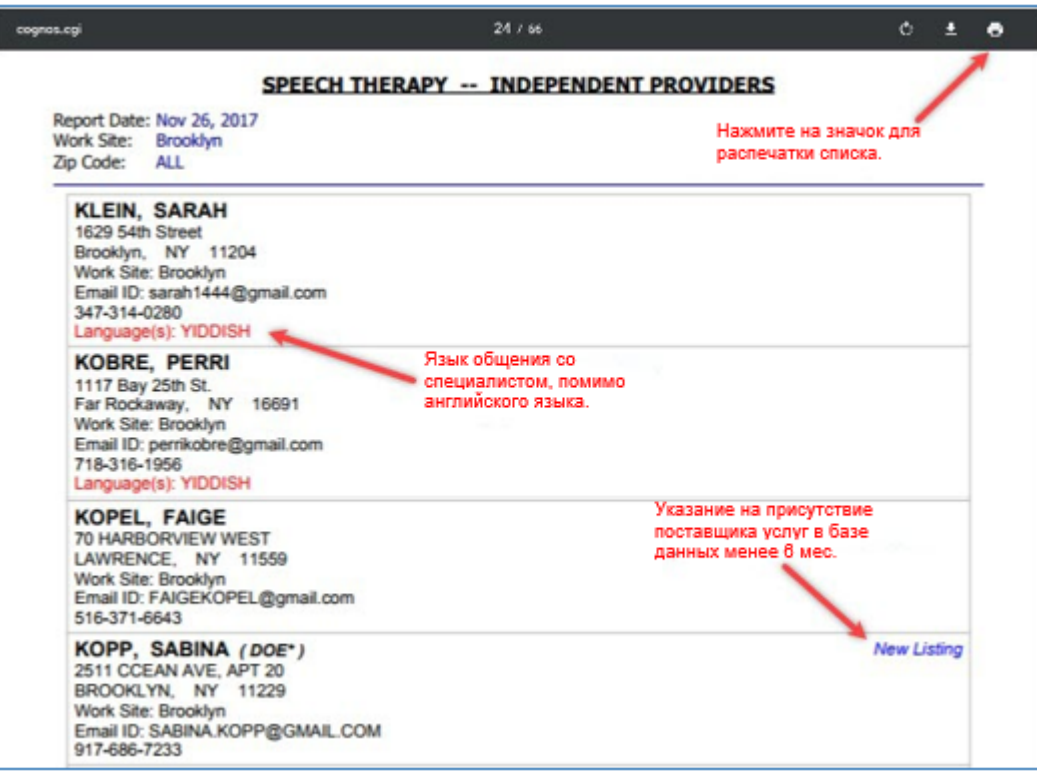